## www.SarkariExam.com

# **Samment Main Sarkari 2017<br>
Samment Concernsity 1901 The United States of Examination-24-April-2016<br>
Date of Examination-24-April-2016<br>
Date of Examination-24-April-2016<br>
Date of Main Exam Result: 19-Dec-2017<br>
How to View** UPPSC Lower Mains Result 2017

## Number of Vacancy – 490

#### Important Date

Date of Examination- 24-April -2016 Date of Main Exam Result- 19-Dec-2017

### How to View the Result

#### **Instruction for Downloading the UPPSC Lower Main Result 2017 :**

1. Candidates in order to check the result, must open the official website of UPPSC- www.uppsc.up.nic.in

2. In the Information Bulletin section, candidates have to check for the important links regarding the result.

3. Here they will get the link related to the List of the candidates qualified for the Interview in Combined Lower Services Exam- 2015

4. After clicking on the link, a new page containing the Roll Numbers of the qualified candidates will appear to the candidates in PDF format.

5. Candidates may save the PDF file for further references.

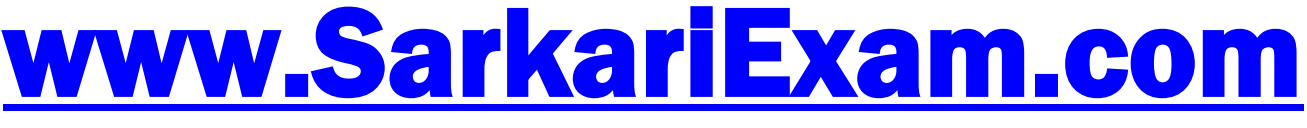

**अब** Google **पर हमेशा** SarkariExam.Com **ही टाइप करे ।**